# **PROGRAMA PARA EL CÁLCULO AUTOMATIZADO DE ÍNDICES AGROMETEOROLÓGICOS**

**Autores:** *M Sc. Ismabel María Domínguez Hurtado(1), Lic. Obdulio Antonio Santana Núñez(2)*

- *(1) Centro Meteorológico Provincial de Villa Clara. Teléfonos: 202444 ó 206768. Correo electrónico: [ismabelmaria@yahoo.com](mailto:ismabelmaria@yahoo.com)*
- *(2) Centro Meteorológico Provincial de Cienfuegos: Teléfono: 512288. Correo electrónico: [santana@cmpcf.co.cu](mailto:santana@cmpcf.co.cu)*

#### **INTRODUCCIÓN:**

La automatización de los servicios constituye actualmente una necesidad del sistema meteorológico nacional.

En el caso específico de la meteorología agrícola, los antecedentes investigativos en Cuba no son abundantes. Los más difundidos se encuentran fundamentalmente en las propuestas desarrolladas por el Instituto de Meteorología, específicamente en el departamento nacional de la especialidad, donde se han logrado automatizar los procesos de creación de mapas y tablas municipales de precipitación para los contenidos de los informes científicos, resultado de la vigilancia agrometeorológica.

Si bien los objetivos nacionales se han encaminado hacia esa línea, los principales logros se han alcanzado ciertamente en *"la automatización del dato"* (Cuba. Instituto de Meteorología, 1998). por tanto se requiere de investigaciones en este sentido. El nivel logrado hasta la fecha debe mejorar con vistas a garantizar satisfactoriamente el trabajo operativo y de investigación demandado por la sociedad.

Tal situación cobra especial importancia en las sedes meteorológicas provinciales, de ahí que la carencia de sistemas automatizados para el cálculo de índices agrometeorológicos constituye una limitante para la prestación de servicios agrometeorológicos en las mismas.

#### **OBJETIVOS:**

Basado en lo anterior, el objetivo general del trabajo es elaborar una propuesta de programa para el cálculo de índices agrometeorológicos dirigido a las sedes provinciales.

De ahí que se señalen dos objetivos específicos:

- 1. Caracterizar los índices agrometeorológicos que tengan como base información meteorológica.
- 2. Elaborar un software para el cálculo de los mismos, el que esté orientado hacia la vigilancia meteorológica desde las sedes provinciales.

# **MATERIALES Y MÉTODOS:**

El presente trabajo se realizó en el período comprendido entre febrero y diciembre del 2003, en colaboración conjunta entre los Centros Meteorológicos Provinciales de Villa Clara y Cienfuegos.

Primeramente se seleccionaron los parámetros a programar, basados en los siguientes criterios:

- a) Índices de uso nacional.
- b) Las variables a partir de las cuales se calculan los índices se deriven directa o indirectamente de las observaciones meteorológicas.

De ahí, fueron elegidos:

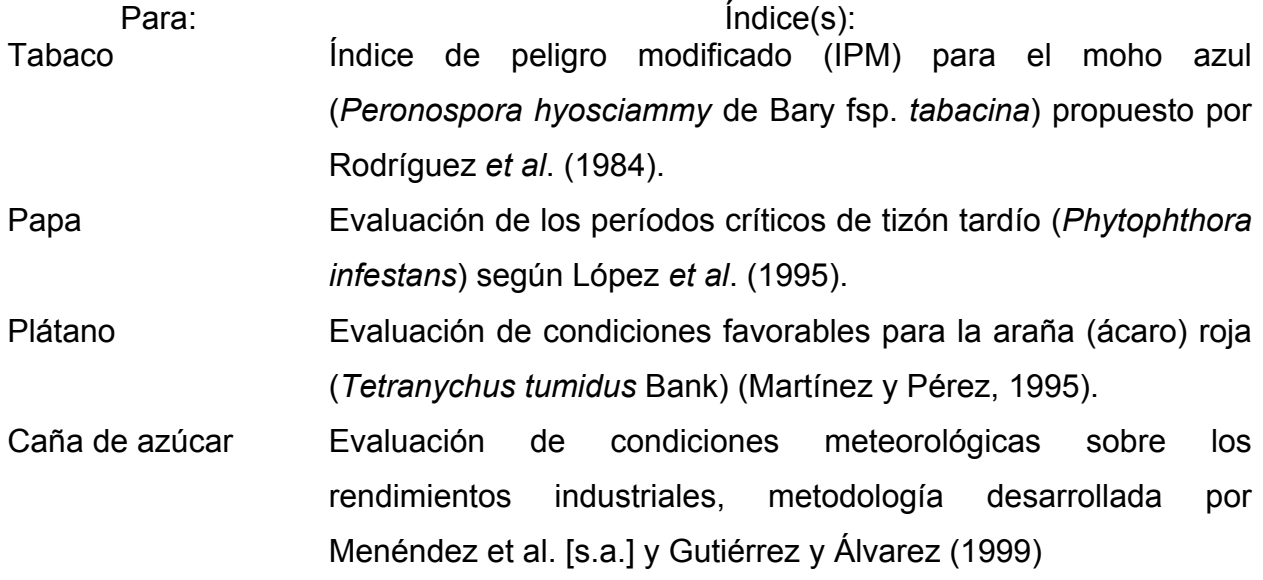

Incendios forestales Índices de peligro de ocurrencia de incendios forestales. (Nesterov, 1940, 1960; Angström, 1942)

Como requerimientos básicos para la salida del programa se estableció que:

- Debía correr sobre plataforma Windows en todas sus versiones.
- Se requería que se ejecutara de forma automatizada bajo previa configuración de los horarios seleccionados.
- Debía asimilar formatos estándares de datos para universalizar la forma de actualización de datos.
- La salida (fichero) debería responder al formato HTML, puesto que debería insertarse dentro del sistema de web remoto (Santana, 2002), sobre el cual se soporta el servicio meteorológico de algunas sedes provinciales. Se recomienda como visualizador Internet Explorer versión 5.0 ó superior.

# **RESULTADOS Y DISCUSIÓN:**

En la tabla 1 aparecen las características del programa creado.

Tabla 1. Características del sistema CERES versión 1.0.

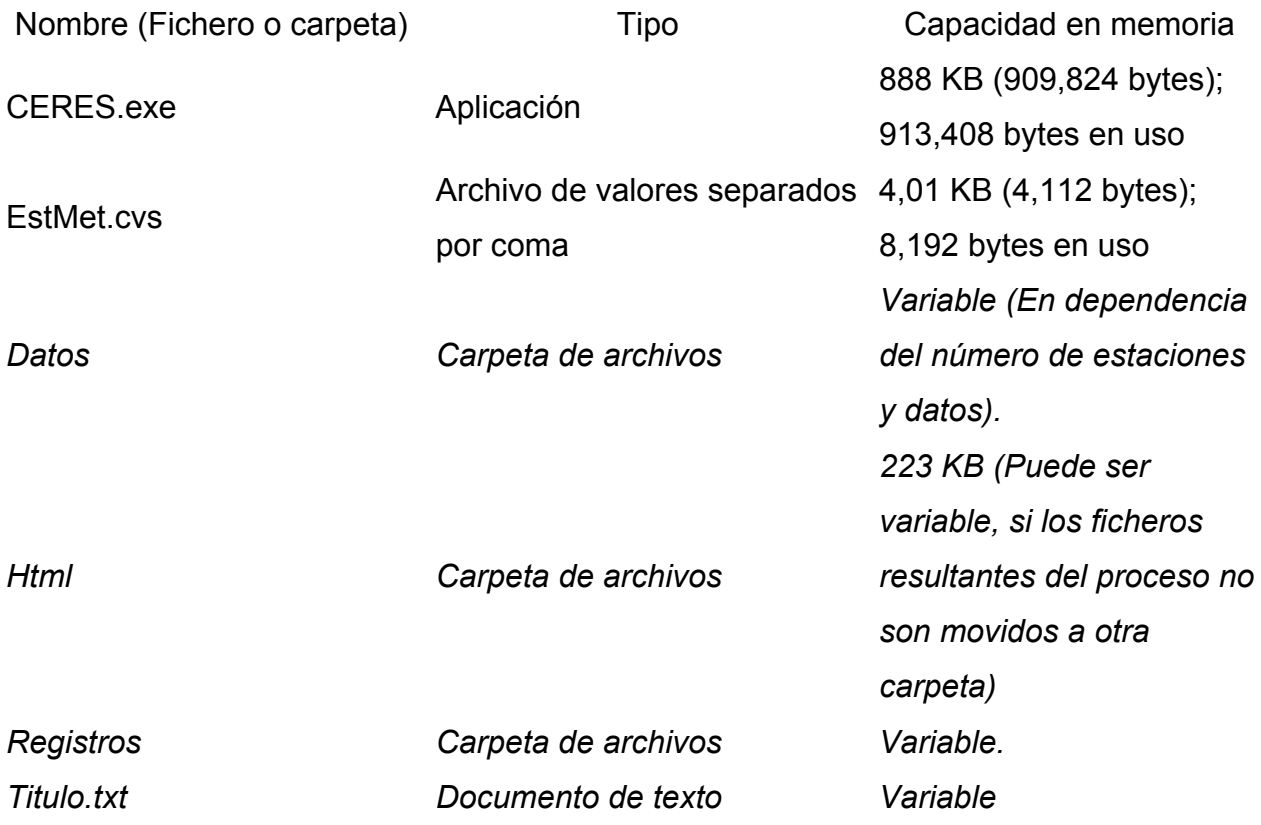

Los dos primeros ficheros (CERES.exe y EstMet.csv) son imprescindibles para ejecutar correctamente el programa. Cuando se ejecuta la aplicación, se generan automáticamente las carpetas asociadas y el fichero Titulo.txt (señaladas en cursiva en la tabla).

A continuación se describen las características de los principales módulos del programa:

#### **Archivos**

A través del mismo se definen la(s) estaciones a emplear en el cálculo; introducir y actualizar los datos e incluir, excepcionalmente, una nueva estación.

#### **Configuración**

En este módulo, una vez seleccionada(s) la(s) estación(es), se escogen los eventos a monitorear; se define el título del servicio, así como la variante de salida y el destino del mismo.

#### **Proceso**

Como su nombre indica, mediante este módulo se calculan y generan las salidas de la selección previa.

#### **Ayuda**

Los detalles sobre el funcionamiento de cada uno de ellos se describen seguidamente:

#### **ARCHIVOS:**

Cuenta con tres opciones:

- 1. Datos Meteorológicos
- 2. Estaciones
- 3. Salir

#### **Datos meteorológicos:**

En la figura 1 aparece la ventana correspondiente a esta opción. A través de la misma el usuario completa los datos meteorológicos requeridos para el cálculo de los índices.

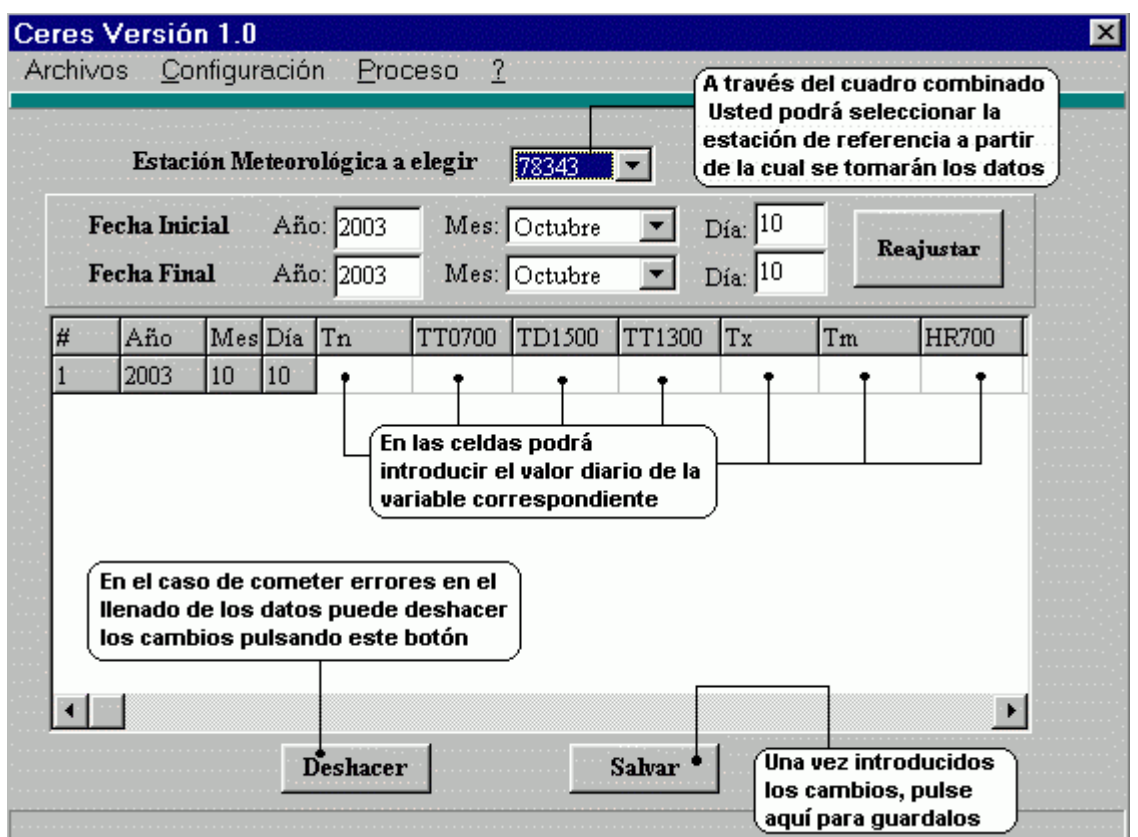

Figura 1. Interfaz de *Datos Meteorológicos*.

La tabla de entrada de las variables cuenta con encabezados específicos para denotar cada una de ellas, los cuales se encuentran especificados en la tabla 2.

Tabla 2. Significación de los encabezados de la tabla de entrada de datos.

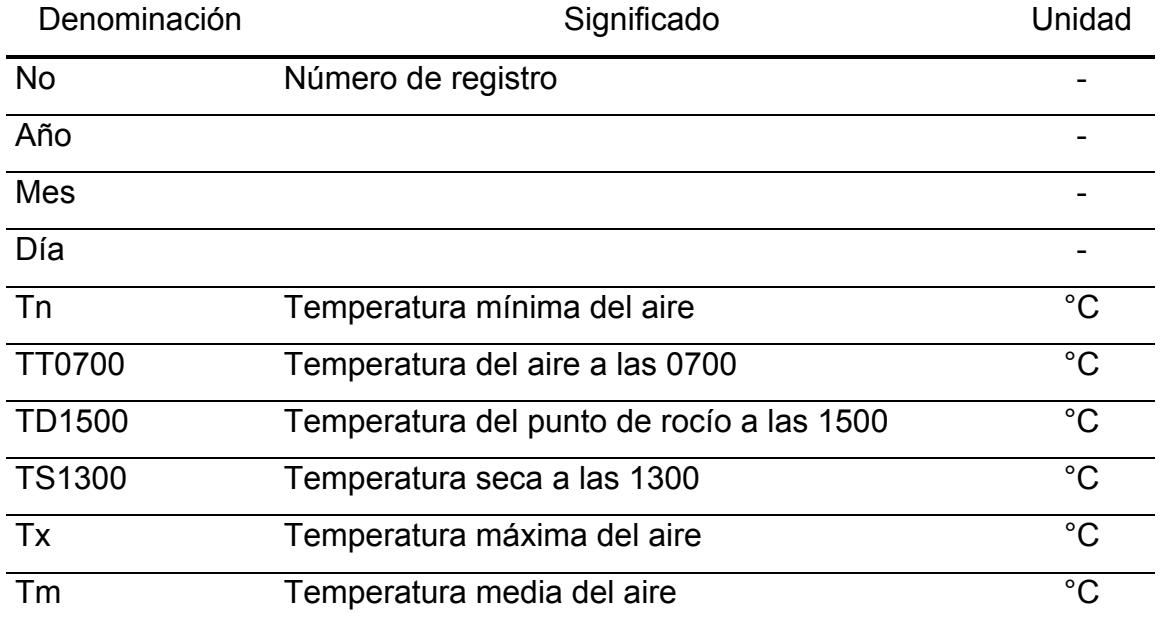

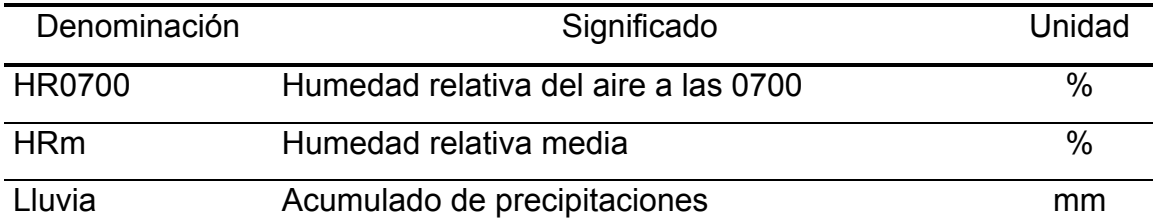

Tabla 2. Información en la tabla de entrada de datos. (Continuación )

Los valores introducidos por el usuario son almacenados en disco duro dentro de la carpeta Datos, generada por el propio software, en archivos de extensión *csv* (texto delimitado por comas) y bajo el nombre la estación seleccionada como referencia.

Para que el programa calcule correctamente los índices seleccionados se debe contar con un mínimo de 62 registros (equivalente a dos meses). De lo contrario, en el fichero de salida para cada evento seleccionado aparecerá el mensaje *Datos insuficientes*.

#### **Estaciones:**

En esta opción se encuentra el listado de 71 estaciones nacionales (incluyendo radáricas)(ver figura 2).

De requerirse agregar una nueva estación; se teclearán los datos donde corresponda, de acuerdo con la numeración asignada.

A continuación, en la tabla 3, se especifican los requerimientos en cada uno de los campos.

| Denominación | Significado                                                       |
|--------------|-------------------------------------------------------------------|
| Número       | Número de la estación                                             |
| Latitud      | Latitud donde se localiza la estación, expresada en grados y      |
|              | décimas de grado.                                                 |
| Longitud     | Longitud donde se encuentra la estación, expresada en grados y    |
|              | décimas de grado.                                                 |
| Nombre       | Denominación de la estación                                       |
| Centro       | Centro Meteorológico Provincial al cual pertenece la estación en  |
|              | cuestión.                                                         |
| Altura (m)   | Altura sobre el nivel del mar a la cual se encuentra la estación, |
|              | expresada en metros sobre el nivel del mar. (m.s.n.m.)            |

Tabla 3. Significación de los encabezados en tabla de estaciones.

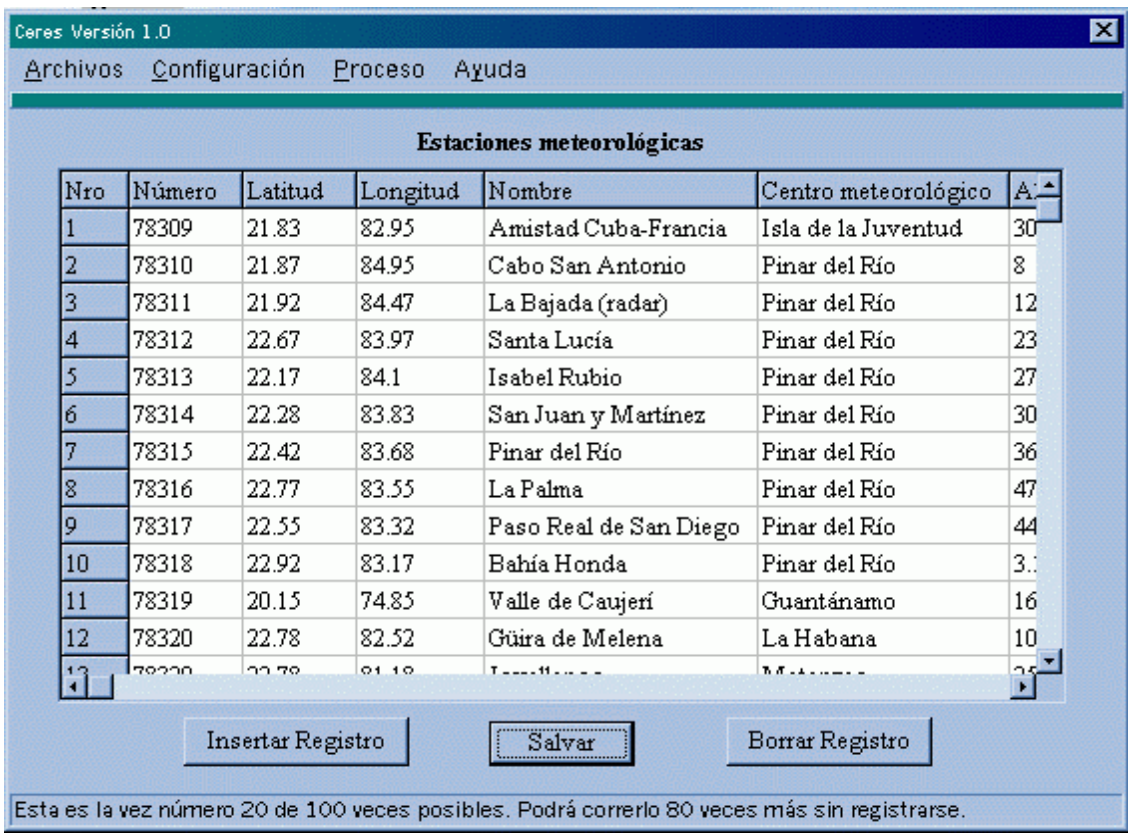

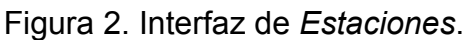

**Salir**: Permite abandonar el programa.

#### **CONFIGURACIÓN**:

Una vez introducidos los datos, la opción *Configuración* (ver figura 3) permite diseñar y seleccionar los índices a calcular.

En el espacio en blanco que se encuentra debajo del *Título del servicio,* el usuario puede teclear el encabezado del fichero de salida. La sección *Registro* permite introducir el nombre bajo el cual se guardará la configuración seleccionada.

La denominación de la entidad hacia la cual se dirige el servicio se teclea en el recuadro correspondiente a *Institución*. Las columnas *Latitud* y *Longitud* especifican la ubicación geográfica de la institución o punto para el cual se realiza el análisis.

A través del despliegue del cuadro combinado situado debajo de la etiqueta *Estación de referencia* el usuario selecciona la estación que servirá de base para efectuar los cálculos. Evidentemente, debe existir correspondencia en la estación de referencia seleccionada y la que previamente fue actualizada en el módulo de datos Meteorológicos.

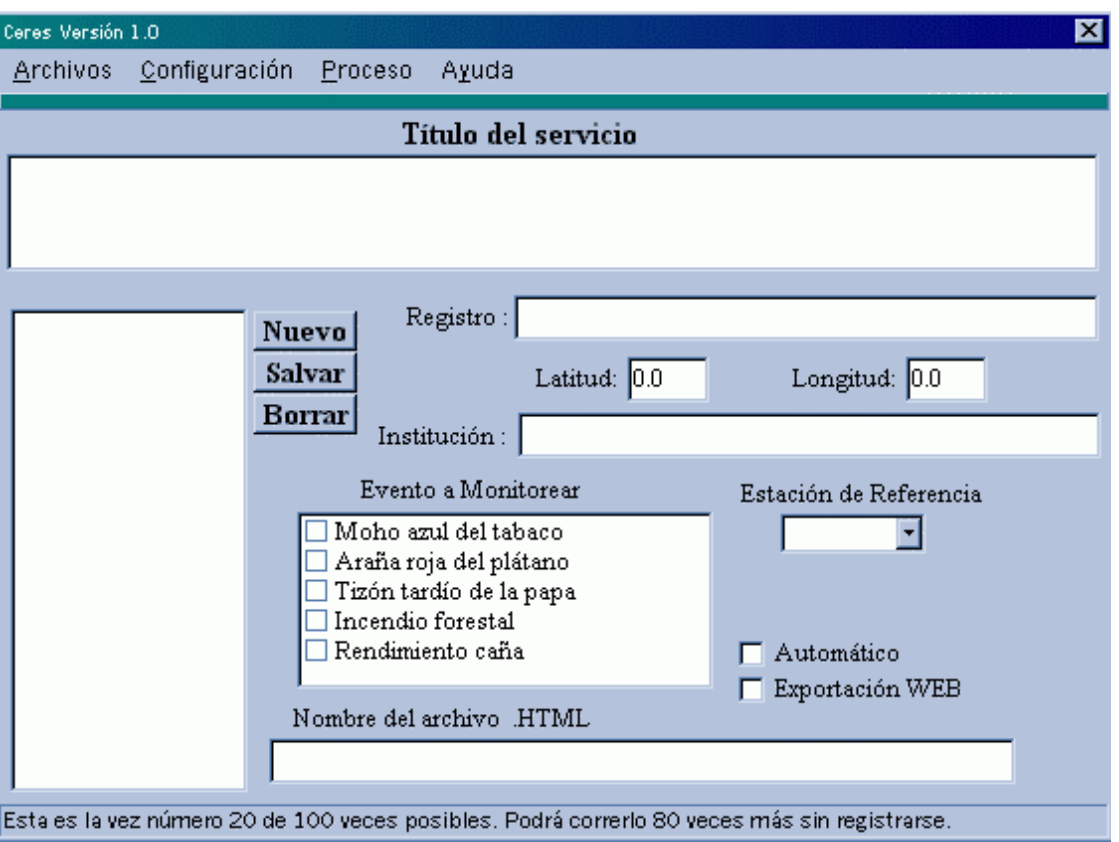

Figura 3. Interfaz de *Configuración*.

*Eventos a monitorear* permite seleccionar las variables a medir. La selección se realiza mediante un clic en la casilla de verificación adjunta a la variable. Puede seleccionar varias simultáneamente.

A continuación debe seleccionar la forma en se produce la salida. Para ello se muestran dos variantes: *Automático* y *Exportación WEB*, ambas con casillas de verificación asociadas. La selección de la primera variante implica que el programa, una vez actualizados los datos meteorológicos, se ejecute automáticamente. En el segundo caso (*Exportación WEB*), el programa genera un fichero HTML.

Una vez ejecutados los pasos anteriores, se procede a salvar el registro con un clic sobre el botón *Salvar***.** Para crear un nuevo registro oprima el botón *Nuevo* y para eliminar uno existente, de clic sobre el botón *Borrar***.**

Cumplidas las especificaciones anteriores, se pasa al módulo de *Proceso*:

# **PROCESO:**

Mediante esta opción se calculan los índices seleccionados en la opción anterior (Configuración) (ver figura 4).

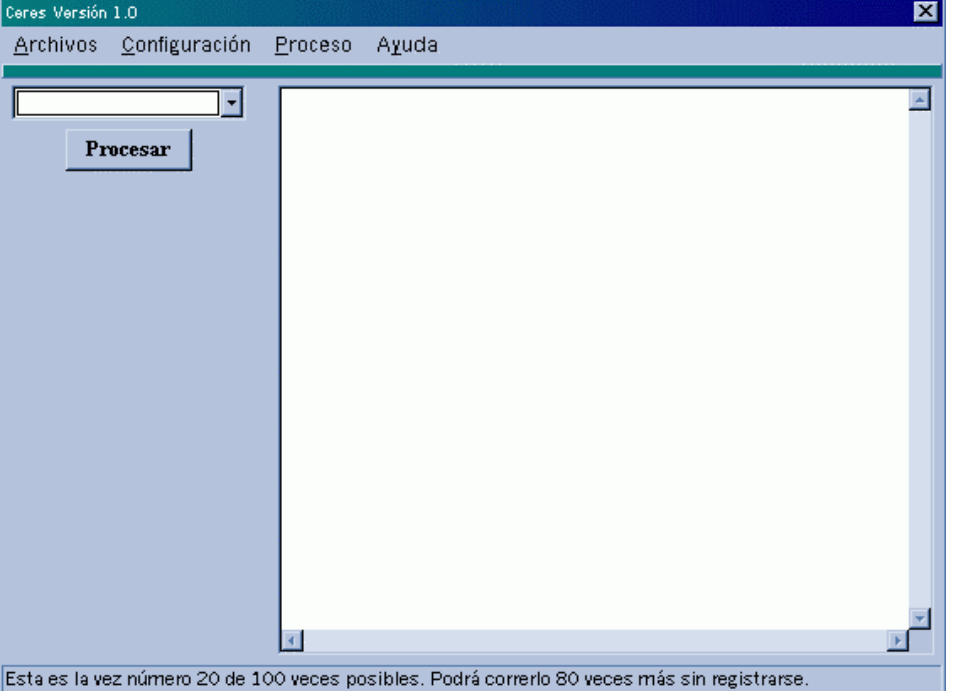

Figura 4. Interfaz de Proceso.

A través del despliegue del cuadro combinado que aparece encima del botón *Proces*o**,** se listarán todos los registros guardados en *Configuración*, entre los cuales el usuario podrá seleccionar el que desee procesar.

De haber configurado la salida en exportación WEB, por cada registro procesado se genera un fichero que se almacena en la carpeta HTML del propio programa. Una vez verificada la generación de dicho archivo, el usuario puede disponer del mismo, ya sea para ser publicado en un sitio WEB, imprimir o ser enviado vía correo electrónico al usuario correspondiente.

La página WEB resultante cuenta con vínculos a tres páginas:

Información. Se hace una caracterización del agente causal (en el caso de las enfermedades o plagas) o de la situación actual e influencia de las variables meteorológicas sobre determinado elemento (entiéndase los bosques o los rendimientos cañeros) (ver figura 8).

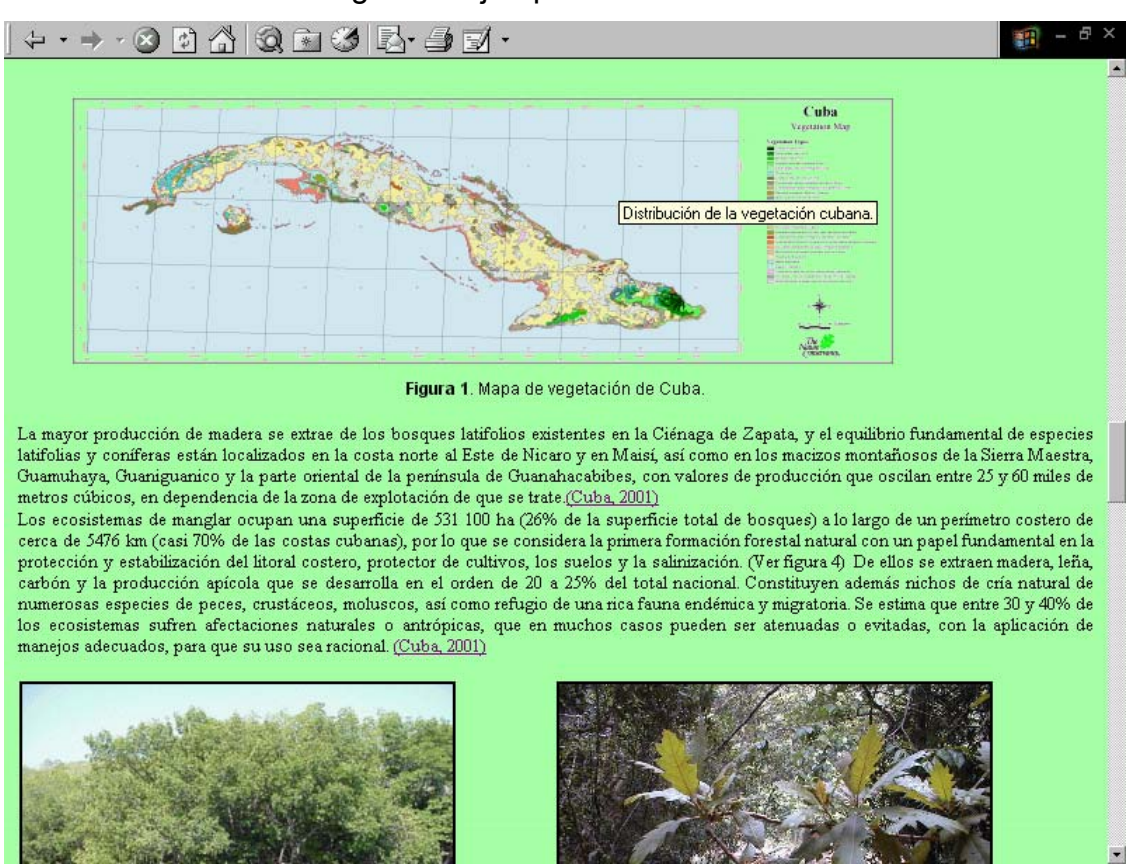

Figura 8. Ejemplo de *Información*.

Metodología. En esta página se le brinda al usuario información sobre el o los índices empleados en el programa, así como referencias hacia donde dirigirse para búsquedas detalladas sobre sus antecedentes. (ver figura 7)

#### Figura 7. Ejemplo de *Metodología*.

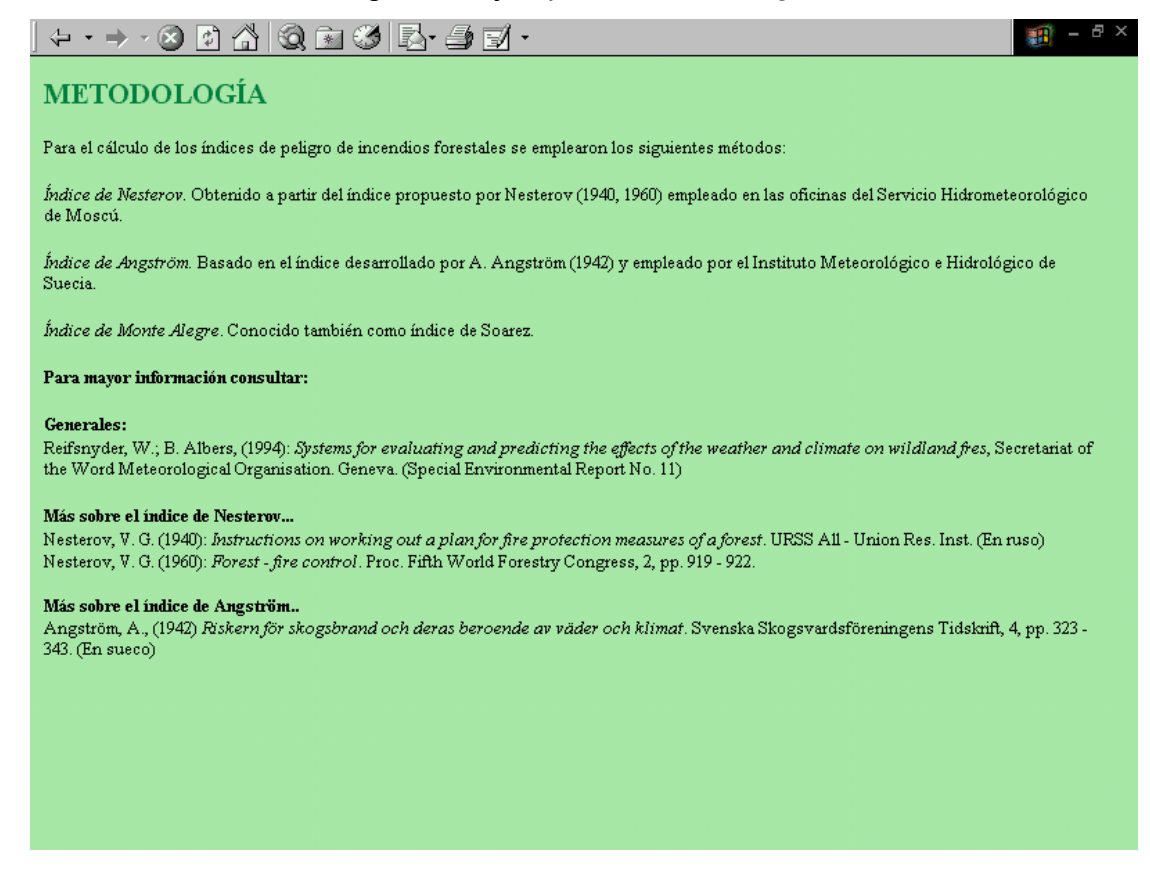

Medidas. Disponible solamente en el caso de salidas donde se encuentren plagas o enfermedades. En esta página se describen las principales medidas de manejo orientadas por el Ministerio de la Agricultura para enfrentar la presencia del organismo perjudicial en cuestión. (ver figura 6)

# Figura 6. Ejemplo de *Medidas*.

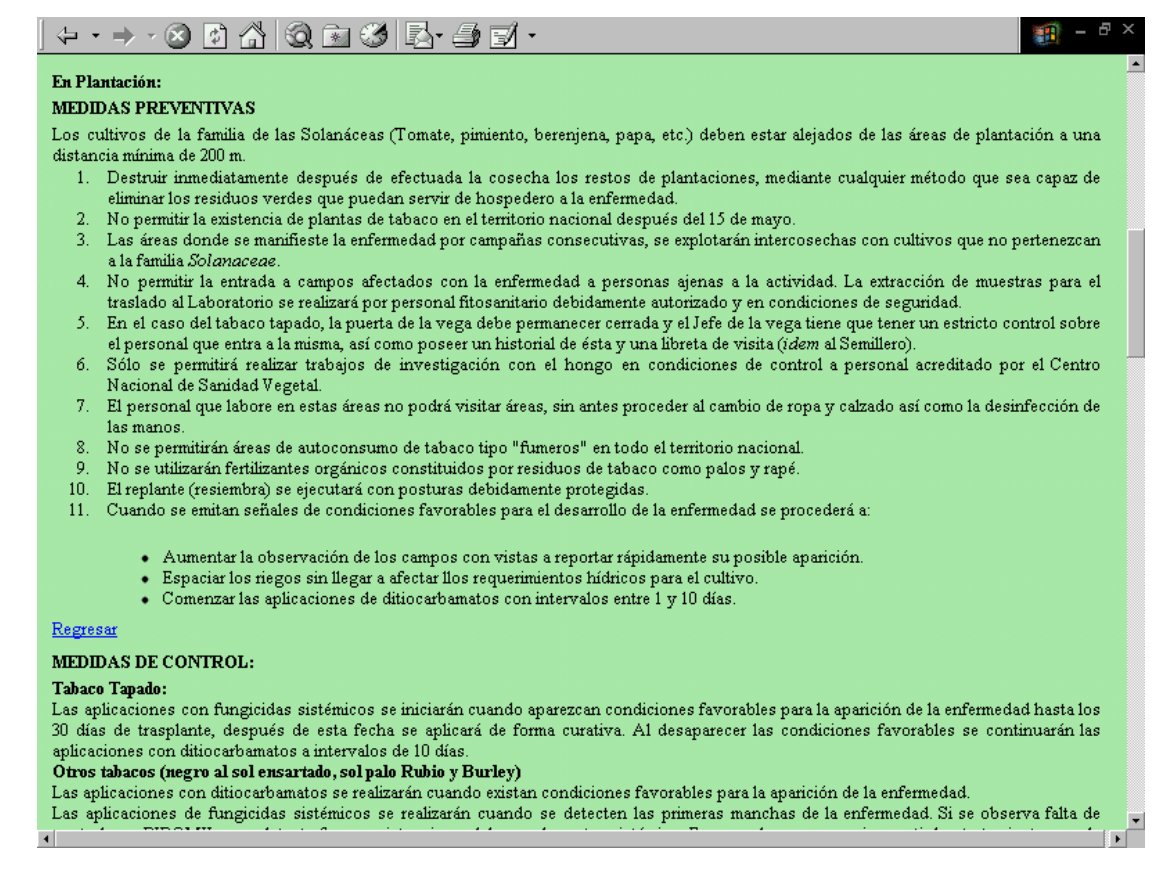

# **CONCLUSIONES:**

- 1. La automatización de los servicios agrometeorológicos puede establecerse sobre la base de índices establecidos cuyas variables de entrada sean meteorológicas.
- 2. Se obtuvo una propuesta de programa para el cálculo automatizado de índices agrometeorológicos.

#### **REFERENCIAS BIBLIOGRÁFICAS:**

Angström, A., (1942): *"*Riskern för skogsbrand och deras beroende av väder och klimat". *Svenska Skogsvardsföreningens Tidskrift*, 4, pp. 323 - 343. (En sueco).

Cuba. Instituto de Meteorología*.* (1998): *Informe Reunión Nacional de Meteorología Agrícola.* Matanzas.

Gutiérrez Gárciga, Teresita y O. H. Álvarez Hernández. (1999 ?]: *Utilización de un sistema de información geográfica (S.I.G.) para la evaluación de la influencia del tiempo atmosférico en los rendimientos industriales de la caña de azúcar*. Instituto de Meteorología. Departamento de Meteorología Agrícola. La Habana.

López *et al*. (1995): *Raíces y Tubérculos*. Editorial Pueblo y Educación. La Habana pp. 302 - 303.

Martínez Gutiérrez, Acela Zuleika; Tamara Pérez Rodríguez, (1995): *Uso del pronóstico y medio biológico para controlar la araña roja*. X Forum de Ciencia y Técnica. Laboratorio Provincial de Sanidad Vegetal. Villa Clara. 8 pp.

Menéndez García, César *et al*. [s.a.]: *Procedimiento para evaluar la influencia de las precipitaciones y la temperatura del aire sobre los rendimientos industriales de la caña de azúcar en el transcurso de la zafra azucarera.* Departamento Nacional de Meteorología Agrícola. Instituto de Meteorología. República de Cuba. 4 hh. (Manuscrito).

Nesterov, V. G. (1940): *Instructions on working out a plan for fire protection measures of a forest*. URSS All - Union Res. Inst. (En ruso).

Nesterov, V. G. (1960): *Forest - fire control*. Proc. Fifth World Forestry Congress, 2, pp. 919 - 922.

Rodríguez, J.; Gómez, G. (1984). *Indice de peligrosidad modificado para la determinación de períodos favorables al moho azul*. Instituto Nacional de Sanidad Vegetal (INISAV). Folleto. 4 p.

Santana Núñez, O. A. (2000). *Sistema de Web Remoto*. XIV Forum de Ciencia y Técnica. Centro Meteorológico Provincial de Cienfuegos. Cienfuegos. 14 pp.